## **INTRODUCTION**

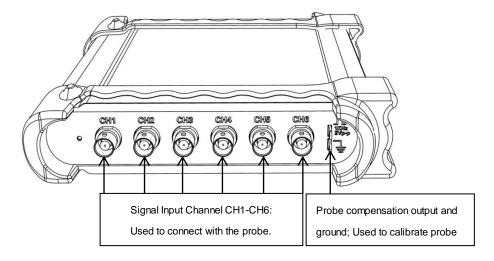

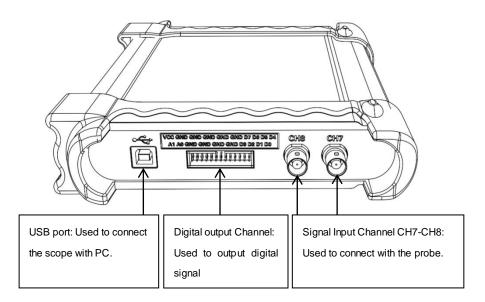

# **STEP**

#### **Download**

Firstly, please scan the two-dimension code on scope or click the following link to download the software and user guide.

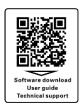

https://e.hantek.com/Products/hantek1008c

### Install Software

Double click Setup.exe. According to the information, install the software step by step.

There will be "Hantek1008" icon on desktop.

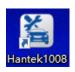

### Connect the device with PC

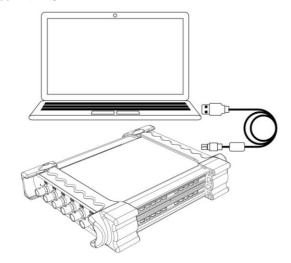

### Run the software

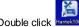

Double click Hantek1008 icon on desktop to run the software.